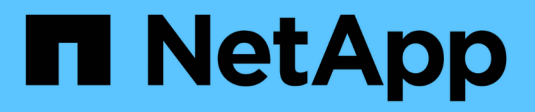

# **Asistente de configuración**

SANtricity 11.5

NetApp February 12, 2024

This PDF was generated from https://docs.netapp.com/es-es/e-series-santricity-115/sm-interface/setupwizard-overview.html on February 12, 2024. Always check docs.netapp.com for the latest.

# Tabla de contenidos

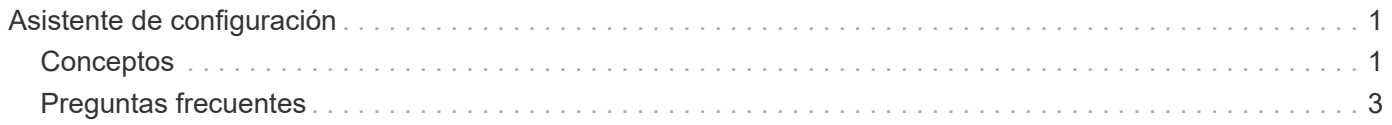

# <span id="page-2-0"></span>**Asistente de configuración**

# <span id="page-2-1"></span>**Conceptos**

## **Información general del asistente de configuración**

Utilice el asistente de configuración para configurar la cabina de almacenamiento, incluido el hardware, los hosts, las aplicaciones, las cargas de trabajo, Pools, alertas y AutoSupport.

Cuando se abre por primera vez System Manager, aparece el asistente de configuración.

El asistente de configuración le solicita que realice tareas de configuración básicas, como asignar un nombre a la cabina de almacenamiento, configurar los hosts, seleccionar aplicaciones y crear pools de almacenamiento.

Si cancela el asistente, no podrá volver a ejecutarlo manualmente.

El asistente se vuelve a ejecutar automáticamente cuando abre System Manager o actualiza el explorador y se cumple *al menos una* de las siguientes condiciones:

- No se detectan pools ni grupos de volúmenes.
- No se detectan cargas de trabajo.
- No hay notificaciones configuradas.

### **Terminología del asistente de configuración**

Conozca la forma en que los términos del asistente de configuración se aplican a su cabina de almacenamiento.

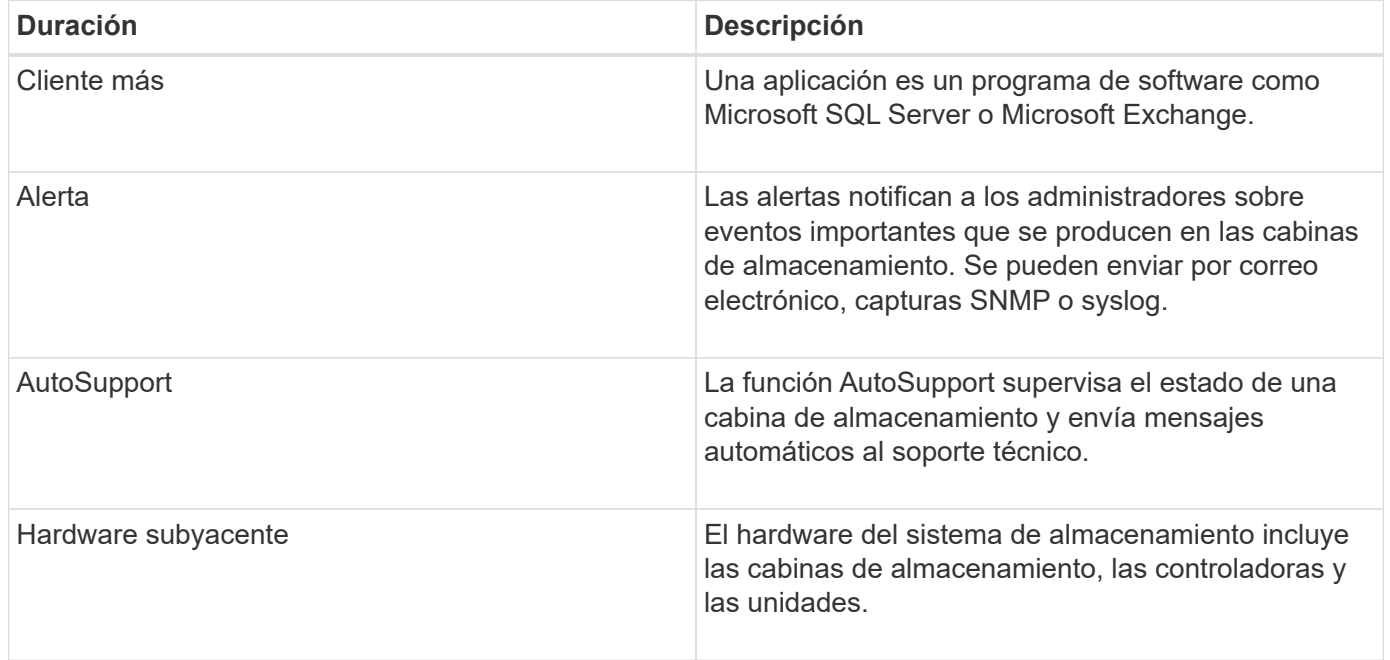

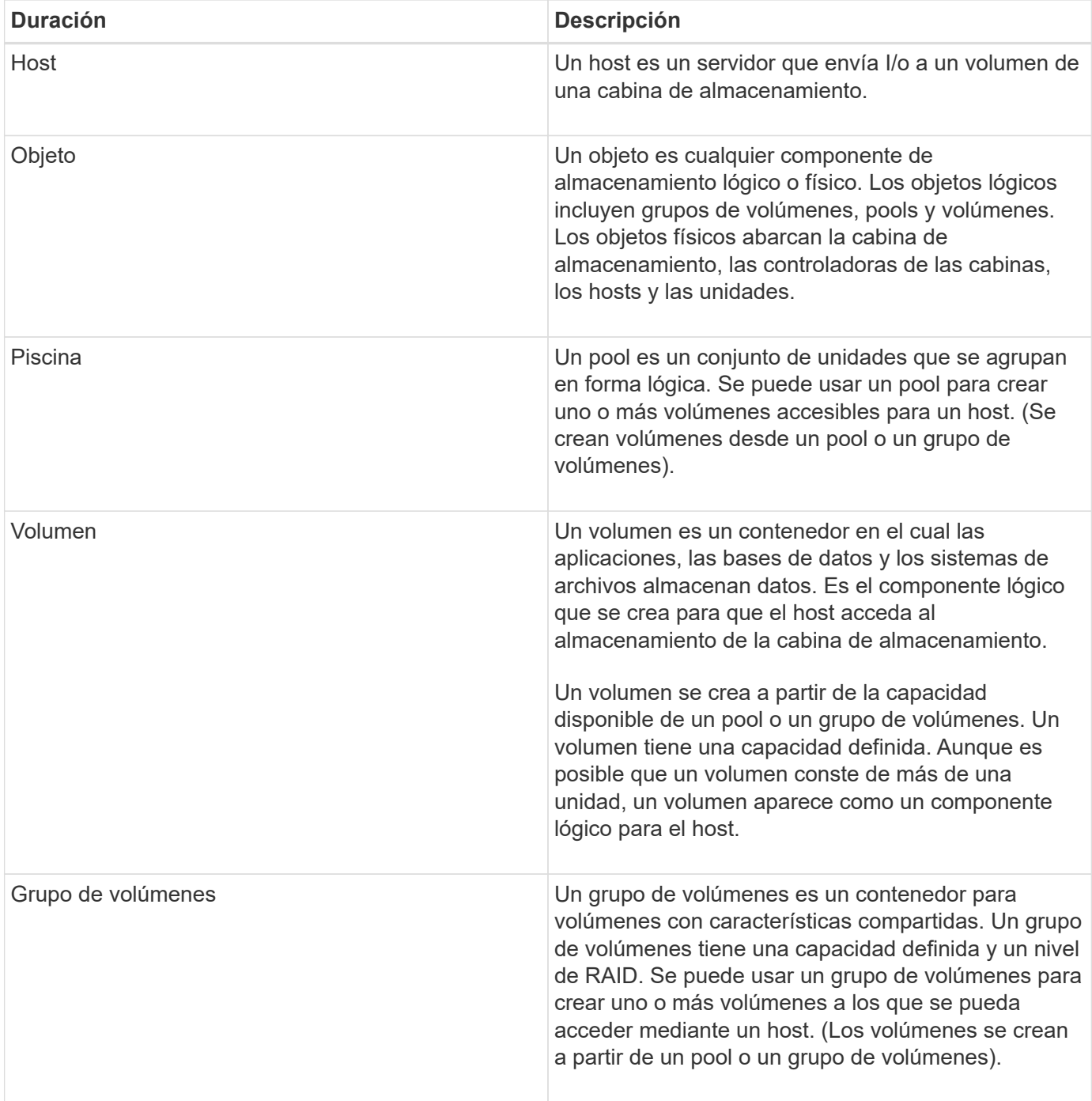

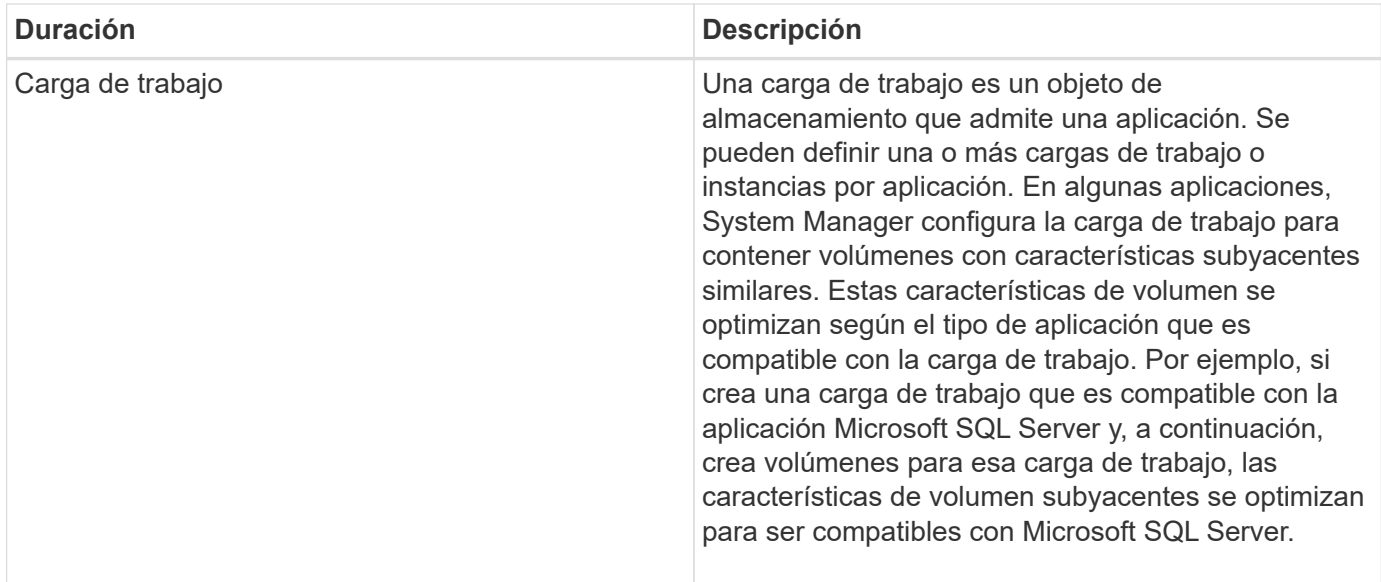

# <span id="page-4-0"></span>**Preguntas frecuentes**

## **¿Qué sucede si no veo todos mis componentes de hardware?**

Si no se ven todos los componentes de hardware en el cuadro de diálogo **verificar hardware**, es posible que una bandeja de unidades no esté conectada correctamente o que se haya instalado una bandeja incompatible en la cabina de almacenamiento.

Verifique que se hayan conectado correctamente todas las bandejas de unidades. Si no está seguro de cuáles bandejas de unidades son compatibles, póngase en contacto con el soporte técnico.

# **¿Qué sucede si no puedo ver todos mis hosts?**

Si no se observan los hosts conectados, hay un error en la detección automática, los hosts están conectados incorrectamente o no hay hosts conectados actualmente.

Es posible configurar los hosts más adelante, después de completar la configuración. Es posible crear hosts de manera automática o manual de la siguiente manera:

- Si se instaló el agente de contexto de host (HCA) en los hosts, este inserta la información de configuración del host en la cabina de almacenamiento. System Manager configura automáticamente estos hosts y los muestra en el asistente **Configuración inicial**.
- Es posible crear hosts manualmente y asociarlos con los identificadores de puerto de host adecuados en **Storage › hosts**. Los hosts que se han creado manualmente también aparecen en el asistente **Configuración inicial**.
- El objetivo y el host deben configurarse para el tipo de puerto de host (por ejemplo, iSCSI o NVMe over InfiniBand), y debe establecerse una sesión en el almacenamiento para que la detección automática funcione.

# **¿Cómo saber cuál es el tipo de sistema operativo de host correcto?**

El campo Tipo de sistema operativo de host contiene el sistema operativo del host. Es

posible seleccionar el tipo de host recomendado en la lista desplegable, o bien permitir que el agente de contexto de host (HCA) configure el host y el tipo de sistema operativo de host adecuado.

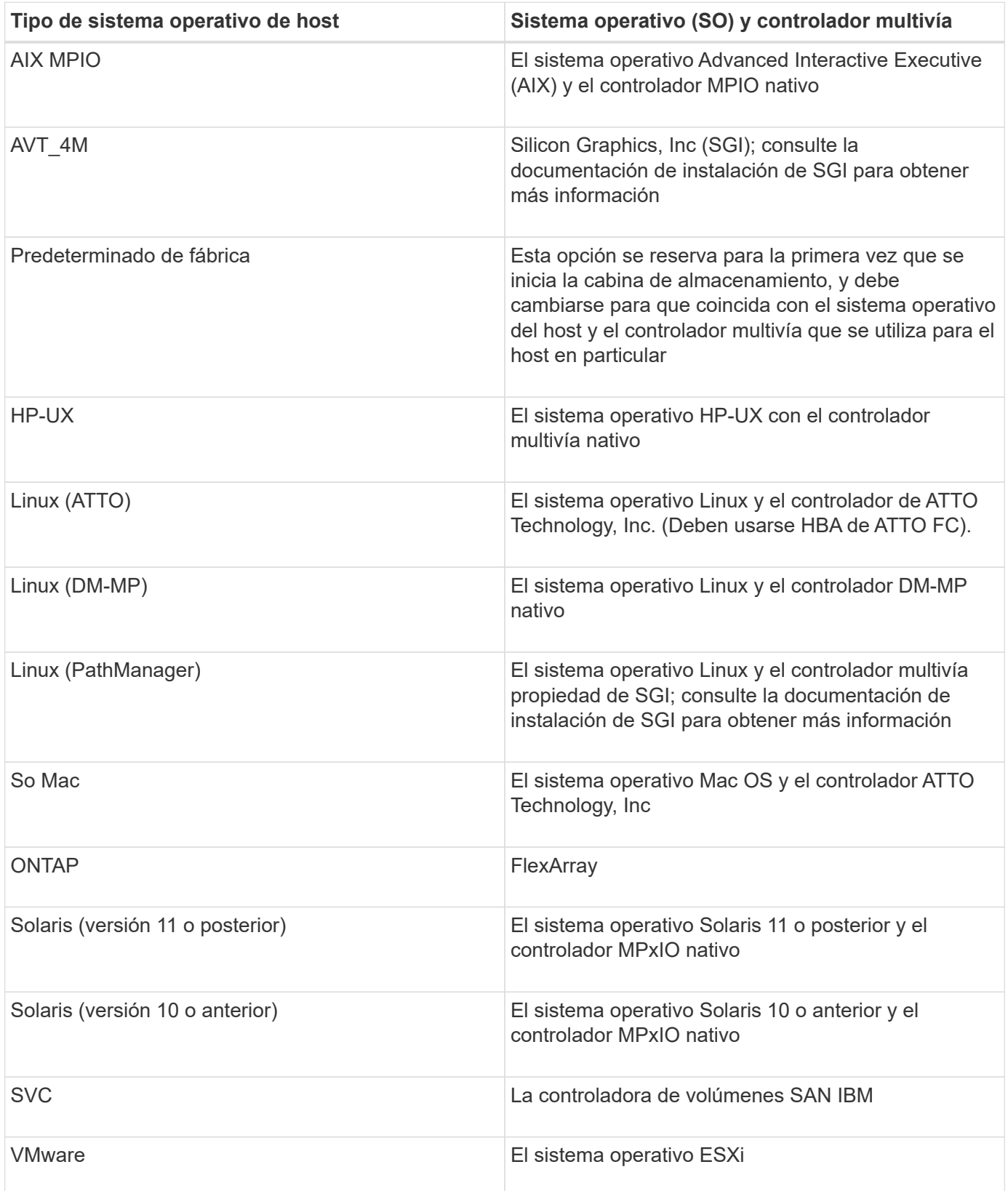

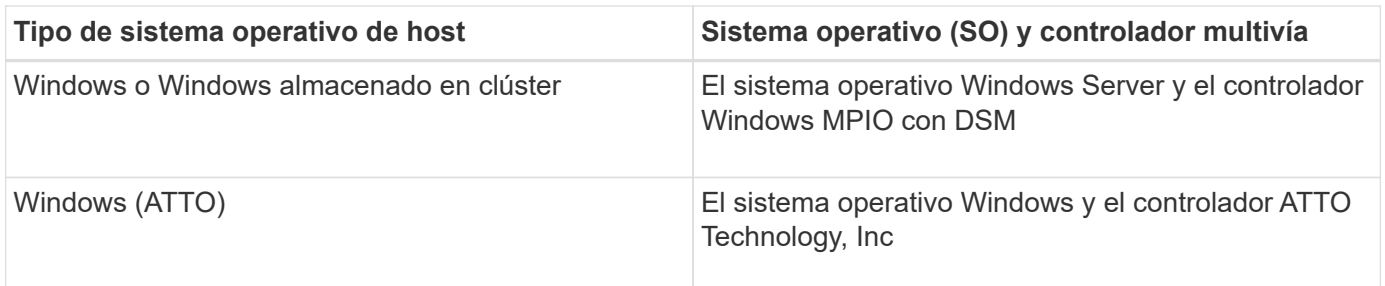

Después de instalar el HCA y de conectar el almacenamiento al host, el HCA envía la topología del host a la controladoras de almacenamiento a través de la ruta de I/O. Según la topología del host, las controladoras de almacenamiento definen automáticamente el host y los puertos de host asociados para luego establecer el tipo de host.

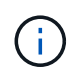

Si el HCA no selecciona el tipo de host recomendado, debe configurar manualmente el tipo de host en System Manager.

#### **¿Cómo ayuda la identificación de aplicaciones a gestionar la cabina de almacenamiento?**

Cuando se identifican aplicaciones, System Manager recomienda automáticamente una configuración de volumen que optimiza el almacenamiento según el tipo de aplicación.

La optimización de volúmenes por aplicación puede aumentar la eficiencia de las operaciones de almacenamiento de datos. Las características como el tipo de I/o, el tamaño de segmento, la propiedad de controladora y la caché de lectura y escritura se incluyen en la configuración de volumen. Además, es posible visualizar datos de rendimiento por aplicación y por carga de trabajo para evaluar la latencia, las I/o por segundo y los MIB/seg de aplicaciones y de sus cargas de trabajo asociadas.

# **¿Qué es una carga de trabajo?**

Para algunas aplicaciones de la red, como SQL Server o Exchange, es posible definir una carga de trabajo que optimice el almacenamiento para esa aplicación.

Una carga de trabajo es un objeto de almacenamiento que admite una aplicación. Se pueden definir una o más cargas de trabajo o instancias por aplicación. En algunas aplicaciones, System Manager configura la carga de trabajo para contener volúmenes con características subyacentes similares. Estas características de volumen se optimizan según el tipo de aplicación que es compatible con la carga de trabajo. Por ejemplo, si crea una carga de trabajo que es compatible con la aplicación Microsoft SQL Server y, a continuación, crea volúmenes para esa carga de trabajo, las características de volumen subyacentes se optimizan para ser compatibles con Microsoft SQL Server.

Durante la creación de un volumen, System Manager indica que se deben responder preguntas acerca del uso de las cargas de trabajo. Por ejemplo, si se crean volúmenes para Microsoft Exchange, se consultará cuántos buzones se necesitan, cuáles son los requisitos de capacidad promedio del buzón y cuántas copias de la base de datos se desean. System Manager utiliza esta información para crear una configuración de volumen óptima para el usuario, que se puede editar en caso de ser necesario.

# **¿Cómo se configuran las alertas de SNMP o syslog?**

Además de las alertas por correo electrónico, es posible configurar el envío de alertas mediante capturas de protocolo simple de gestión de redes (SNMP) o mensajes de

#### syslog.

Para configurar las alertas de SNMP o syslog, vaya a MENU:Configuración[Alertas].

# **¿Cómo se configura el método de entrega para AutoSupport?**

Para acceder a las tareas de configuración de los métodos de entrega de AutoSupport, vaya al menú:Support[Support Center] y, luego, haga clic en la pestaña AutoSupport.

Se admiten los siguientes protocolos: HTTPS, HTTP y SMTP.

# **¿Qué tipo de datos se recopilan mediante la función AutoSupport?**

La función AutoSupport contiene tres tipos de mensajes estándares: Mensajes de evento, mensajes programados y mensajes de diagnóstico bajo demanda y remotos.

Los datos de AutoSupport no incluyen datos de usuario.

#### • **Mensajes de evento**

Cuando suceden eventos en el sistema que justifican la notificación proactiva al soporte técnico, la función AutoSupport envía automáticamente un mensaje activado por el evento.

- Se envían cuando ocurre un evento de soporte en la cabina de almacenamiento gestionada.
- Incluyen una Snapshot general de lo que sucedía en la cabina de almacenamiento en el momento en el que ocurrió el evento.

#### • **Mensajes programados**

La función AutoSupport envía automáticamente varios mensajes con una programación regular.

- **Mensajes diarios** enviados una vez cada día durante un intervalo de tiempo configurable por el usuario. Incluyen los registros de eventos del sistema y los datos de rendimiento actuales.
- **Mensajes semanales** enviados una vez cada semana durante un intervalo de tiempo y un día configurables por el usuario. Incluyen información de estado del sistema y la configuración.
- **Mensajes de diagnóstico bajo demanda y remoto de AutoSupport**
	- **AutoSupport OnDemand** permite al soporte técnico solicitar la retransmisión de un envío anterior de AutoSupport cuando se necesita solucionar un problema. Todas las transmisiones se inician en la cabina de almacenamiento, no en el servidor de AutoSupport. La cabina de almacenamiento realiza comprobaciones periódicas con el servidor de AutoSupport para determinar si existen solicitudes de retransmisión pendientes y responde de manera acorde.
	- **Diagnóstico remoto** permite al soporte técnico solicitar un nuevo mensaje de AutoSupport actualizado cuando se necesita para solucionar un problema. Todas las transmisiones se inician en la cabina de almacenamiento, no en el servidor de AutoSupport. La cabina de almacenamiento realiza comprobaciones periódicas con el servidor de AutoSupport para determinar si existen solicitudes nuevas pendientes y responde de manera acorde.

# **¿Cómo saber si debe aceptarse la configuración de pool recomendada?**

Si se acepta la configuración de pool recomendada depende de unos pocos factores.

Para determinar el tipo de almacenamiento que es mejor para sus requisitos, responda estas preguntas:

- ¿Prefiere varios pools de menor capacidad en lugar de pools con la mayor capacidad posible?
- ¿Prefiere grupos de volúmenes RAID en lugar de pools?
- ¿Prefiere aprovisionar manualmente las unidades en lugar de que le recomienden una configuración?

Si respondió afirmativamente a cualquiera de esas preguntas, considere rechazar la configuración de pool recomendada.

## **System Manager no detectó ningún host. ¿Qué debo hacer?**

Si no se observan los hosts conectados, hay un error en la detección automática, los hosts están conectados incorrectamente o no hay hosts conectados actualmente.

Es posible configurar los hosts más adelante, después de completar la configuración. Es posible crear hosts de manera automática o manual de la siguiente manera:

- Si se instaló el agente de contexto de host (HCA) en los hosts, este inserta la información de configuración del host en la cabina de almacenamiento. System Manager configura automáticamente estos hosts y los muestra en el asistente **Configuración inicial**.
- Es posible crear hosts manualmente y asociarlos con los identificadores de puerto de host adecuados en **Storage › hosts**. Los hosts que se han creado manualmente también aparecen en el asistente **Configuración inicial**.
- El objetivo y el host deben configurarse para el tipo de puerto de host (por ejemplo, iSCSI o NVMe over InfiniBand), y debe establecerse una sesión en el almacenamiento para que la detección automática funcione.

### **¿Qué es una unidad de repuesto?**

Las piezas de repuesto actúan como unidades en espera en los grupos de volúmenes RAID 1, RAID 5 o RAID 6. Son unidades completamente funcionales que no contienen datos. Si se produce un error en una unidad del grupo de volúmenes, la controladora automáticamente reconstruye los datos de la unidad con error en una pieza de repuesto.

Si se produce un error en una unidad de la cabina de almacenamiento, la unidad de repuesto automáticamente sustituye a la unidad con error sin necesidad de realizar un cambio físico. Si la unidad de repuesto está disponible cuando se produce un error en una unidad, la controladora utiliza datos de redundancia para reconstruir los datos de la unidad con error en la unidad de repuesto.

Una unidad de repuesto no está dedicada a un grupo de volúmenes específico. Sino que se puede usar la unidad de repuesto en lugar de cualquier unidad con error de la cabina de almacenamiento con la misma capacidad o una menor. Una unidad de repuesto debe ser del mismo tipo de medio (HDD o SSD) que las unidades que protege.

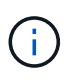

Las unidades de repuesto no son compatibles con los pools. En lugar de las unidades de repuesto, los pools utilizan la capacidad de conservación dentro de cada unidad que compone el pool.

# **¿Qué es un grupo de volúmenes?**

Un grupo de volúmenes es un contenedor para volúmenes con características compartidas. Un grupo de volúmenes tiene una capacidad definida y un nivel de RAID. Se puede usar un grupo de volúmenes para crear uno o más volúmenes a los que se pueda acceder mediante un host. (Los volúmenes se crean a partir de un pool o un grupo de volúmenes).

# **¿Cuáles son las diferencias entre los pools y los grupos de volúmenes?**

Un pool es similar a un grupo de volúmenes, con las siguientes diferencias.

- Los datos de un pool se almacenan al azar en todas las unidades del pool, a diferencia de los datos de un grupo de volúmenes, que se almacenan en el mismo conjunto de unidades.
- Un pool tiene menos degradación del rendimiento cuando falla una unidad, y demora menos tiempo para reconstruirse.
- Un pool tiene capacidad de conservación incorporada; por consiguiente, no requiere unidades de repuesto dedicadas.
- Un pool permite agrupar un gran número de unidades.
- Un pool no necesita un nivel de RAID específico.

#### **Información de copyright**

Copyright © 2024 NetApp, Inc. Todos los derechos reservados. Imprimido en EE. UU. No se puede reproducir este documento protegido por copyright ni parte del mismo de ninguna forma ni por ningún medio (gráfico, electrónico o mecánico, incluidas fotocopias, grabaciones o almacenamiento en un sistema de recuperación electrónico) sin la autorización previa y por escrito del propietario del copyright.

El software derivado del material de NetApp con copyright está sujeto a la siguiente licencia y exención de responsabilidad:

ESTE SOFTWARE LO PROPORCIONA NETAPP «TAL CUAL» Y SIN NINGUNA GARANTÍA EXPRESA O IMPLÍCITA, INCLUYENDO, SIN LIMITAR, LAS GARANTÍAS IMPLÍCITAS DE COMERCIALIZACIÓN O IDONEIDAD PARA UN FIN CONCRETO, CUYA RESPONSABILIDAD QUEDA EXIMIDA POR EL PRESENTE DOCUMENTO. EN NINGÚN CASO NETAPP SERÁ RESPONSABLE DE NINGÚN DAÑO DIRECTO, INDIRECTO, ESPECIAL, EJEMPLAR O RESULTANTE (INCLUYENDO, ENTRE OTROS, LA OBTENCIÓN DE BIENES O SERVICIOS SUSTITUTIVOS, PÉRDIDA DE USO, DE DATOS O DE BENEFICIOS, O INTERRUPCIÓN DE LA ACTIVIDAD EMPRESARIAL) CUALQUIERA SEA EL MODO EN EL QUE SE PRODUJERON Y LA TEORÍA DE RESPONSABILIDAD QUE SE APLIQUE, YA SEA EN CONTRATO, RESPONSABILIDAD OBJETIVA O AGRAVIO (INCLUIDA LA NEGLIGENCIA U OTRO TIPO), QUE SURJAN DE ALGÚN MODO DEL USO DE ESTE SOFTWARE, INCLUSO SI HUBIEREN SIDO ADVERTIDOS DE LA POSIBILIDAD DE TALES DAÑOS.

NetApp se reserva el derecho de modificar cualquiera de los productos aquí descritos en cualquier momento y sin aviso previo. NetApp no asume ningún tipo de responsabilidad que surja del uso de los productos aquí descritos, excepto aquello expresamente acordado por escrito por parte de NetApp. El uso o adquisición de este producto no lleva implícita ninguna licencia con derechos de patente, de marcas comerciales o cualquier otro derecho de propiedad intelectual de NetApp.

Es posible que el producto que se describe en este manual esté protegido por una o más patentes de EE. UU., patentes extranjeras o solicitudes pendientes.

LEYENDA DE DERECHOS LIMITADOS: el uso, la copia o la divulgación por parte del gobierno están sujetos a las restricciones establecidas en el subpárrafo (b)(3) de los derechos de datos técnicos y productos no comerciales de DFARS 252.227-7013 (FEB de 2014) y FAR 52.227-19 (DIC de 2007).

Los datos aquí contenidos pertenecen a un producto comercial o servicio comercial (como se define en FAR 2.101) y son propiedad de NetApp, Inc. Todos los datos técnicos y el software informático de NetApp que se proporcionan en este Acuerdo tienen una naturaleza comercial y se han desarrollado exclusivamente con fondos privados. El Gobierno de EE. UU. tiene una licencia limitada, irrevocable, no exclusiva, no transferible, no sublicenciable y de alcance mundial para utilizar los Datos en relación con el contrato del Gobierno de los Estados Unidos bajo el cual se proporcionaron los Datos. Excepto que aquí se disponga lo contrario, los Datos no se pueden utilizar, desvelar, reproducir, modificar, interpretar o mostrar sin la previa aprobación por escrito de NetApp, Inc. Los derechos de licencia del Gobierno de los Estados Unidos de América y su Departamento de Defensa se limitan a los derechos identificados en la cláusula 252.227-7015(b) de la sección DFARS (FEB de 2014).

#### **Información de la marca comercial**

NETAPP, el logotipo de NETAPP y las marcas que constan en <http://www.netapp.com/TM>son marcas comerciales de NetApp, Inc. El resto de nombres de empresa y de producto pueden ser marcas comerciales de sus respectivos propietarios.